# MATLAB BASICS

Amy Johnson amy.johnson@mrc-cbu.cam.ac.uk MRC CBU 2016

#### Some good news

let me **GOOO** 

Google Search

I'm Feeling Lucky

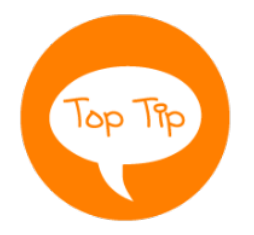

Focus on the concepts, not the details… and google everything else

#### Some more good news

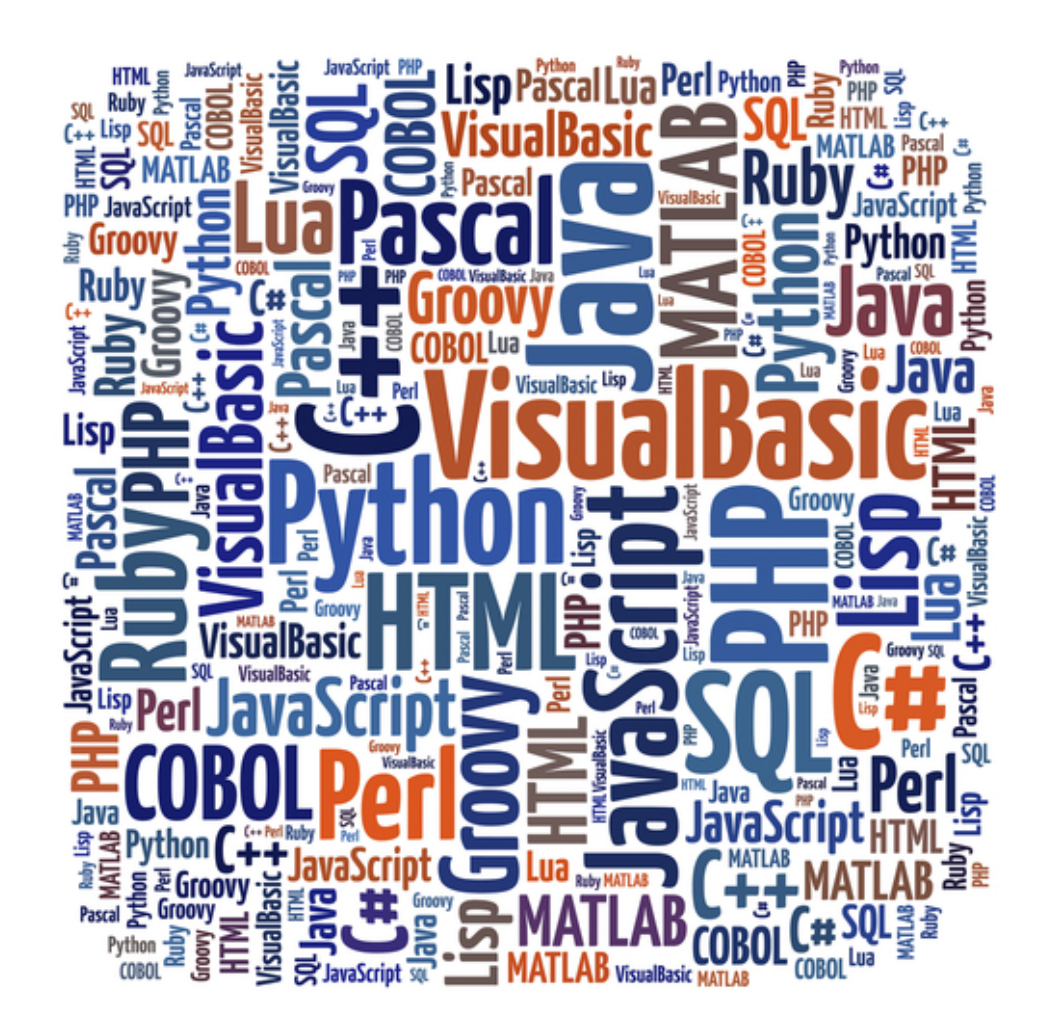

# Script basics

A script is a list of commands that are executed almost as if you were typing them into the command window, line by line

#### Action:

- Open a new script
- create a variable, x, which is a list of 5 numbers
- save it as matlab basics

**Run script** 

# Script basics

• '%' For bits you don't want to be run (titles, notes etc) Add me

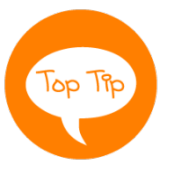

Use these liberally!

- ';' To stop line printing in command window Add me
- save('filename','variables') save('test.mat', 'x') Add me

Run save

• F5-run script, F9-run highlighted bit

# Comparison operators

- Operators that tell us how two variables relate
	- 1= true,  $0 =$  false
	- Can run on lists, 2D data and… any dimension of data

**Operator Meaning**  $=$  Is equal to  $\sim$  Is not equal to < Is less than <= Is less than or equal to > Is greater than >= Is greater than or equal to Type and run:  $a = rand(100, 10)$  $a>=50$ 

# Combining Operators

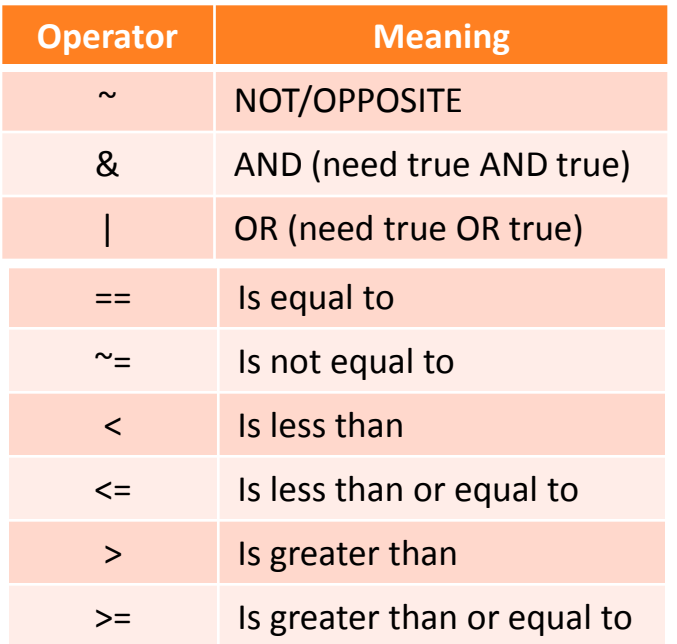

 $y = 5$  $y > 3$ |  $y \approx 5$ True or False  $= 1$ 

What would be the answer to:  $x = 8$  $y = 9$  $\sim (\sim (x < 3)) \& \sim (y > 14 \mid y > 10)$ 

#### Conditional statements

• Comparison operators  $\lt$ ,  $\gt$ ,  $\lt$ =,  $\gt$ =, ==,  $\approx$ =

- Combining operators and  $(8)$ , or (1) and not( $\sim$ )
- Conditional statements:
	- if, elseif, else

# If

if this is true %Do whatever is in the middle elseif this is true %Do whatever is in the middle else %Do whatever is in the middle if neither above are true end

# If

```
a = 33;if a < 30
     disp('small')
elseif a < 80
     disp('medium')
else
     disp('large')
end
```
#### Create an If statement

- $X = 10$ , minVal = 2, maxVal = 6
- Write a script to print out (using 'disp'):
- a) 'Value within range' if x is within or equal to the range parameters
- b) 'Value exceeds maximum value' if it's larger than maxVal
- c) 'Value is below minimum value' if it's smaller than minVal
- d) Test different x to check it's working

#### Answer

 $x = 10;$  $minVal = 2i$  $maxVal = 6;$ 

```
if (x \geq m \in Val) & (x \leq maxVal) disp('Value within specified range.')
elseif (x > maxVal)
     disp('Value exceeds maximum value.')
else
     disp('Value is below minimum value.')
end
```
#### Repetitions: For loops

Top Tip

```
%General structure:
for index = values
      %Do whatever is in the middle
end
```

```
%Example:
data = [1 : 100];
n = length(data);
result = 0;for k = 1 : n
result = result + data(k);
end
result_2 = result/n
```

```
Use variable names 
that describe what it is
```
# Create a for loop

- Define an array with 5 numbers between 0 to 10 as you like. Each number represents the score of a subject in a test.
- For each subject, apply a correcting factor on the grades. Create a new variable which will contain the revised grades. The factor should be:  $x =$  $x*1.2$ .
- If the revised grade is larger than 10, set it to 10.
- In the workspace, make sure you can see the two variables and that their values make sense.

#### Answer

```
score = [1, 5, 7, 9, 8];n = length(score);
for ind = 1:nrevised_score(ind) = score(intnd)*1.2; if revised_score(ind) > 10
            revised score(ind) = 10; end
```
end

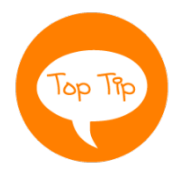

Initialize arrays rather than growing with each loop E.g. use revised\_scores= zeros(size(score))

# Functions

- You can run a script from the command line or from another script
	- Put your for loop in a new script and save as my\_for\_loop
	- Run your script by typing my for loop into the command window
	- Want more flexibility? Functions…
	- Like a script but you pass input values and return output values

# Functions

function [outputs] = function\_name(inputs)

%Put your script in here

end

Save the script as 'function name'

#### Create a function

- Want to revise score with any given factor (variable called 'correct\_factor'), not just \*1.2
- Turn your for loop script into a function that takes inputs: 'scores' and 'correct\_factor' and gives the revised scores as an output
- Run from the command line with a few different inputs to test